# G- Logitech

Wireless Touch Keyboard K400r Setup Guide

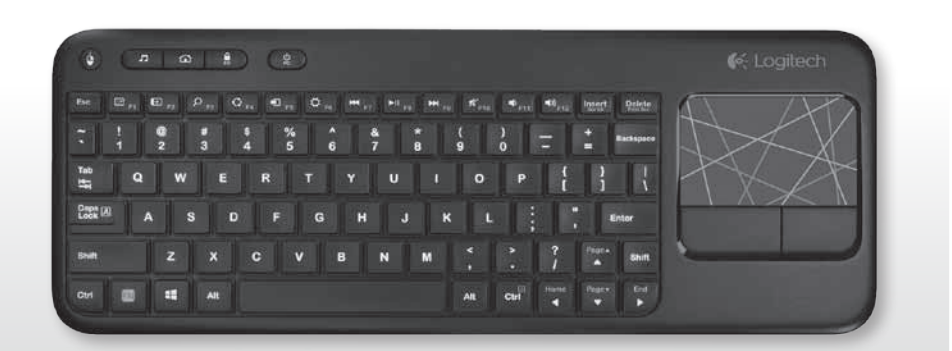

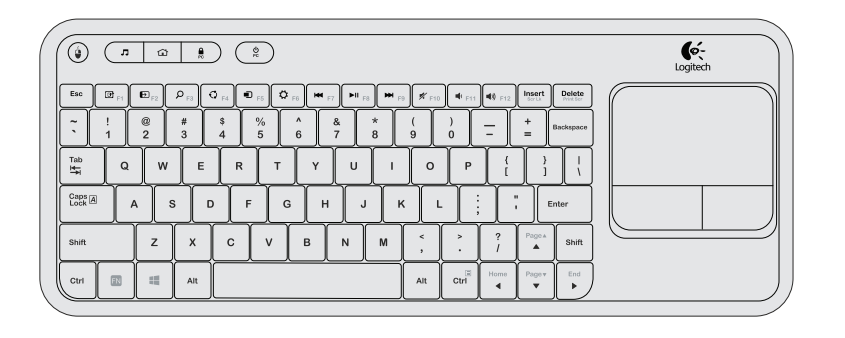

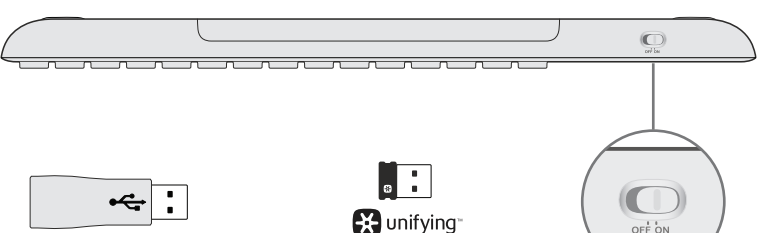

 $\mathbf{Z}$ **www.logitech.com/download/k400r**

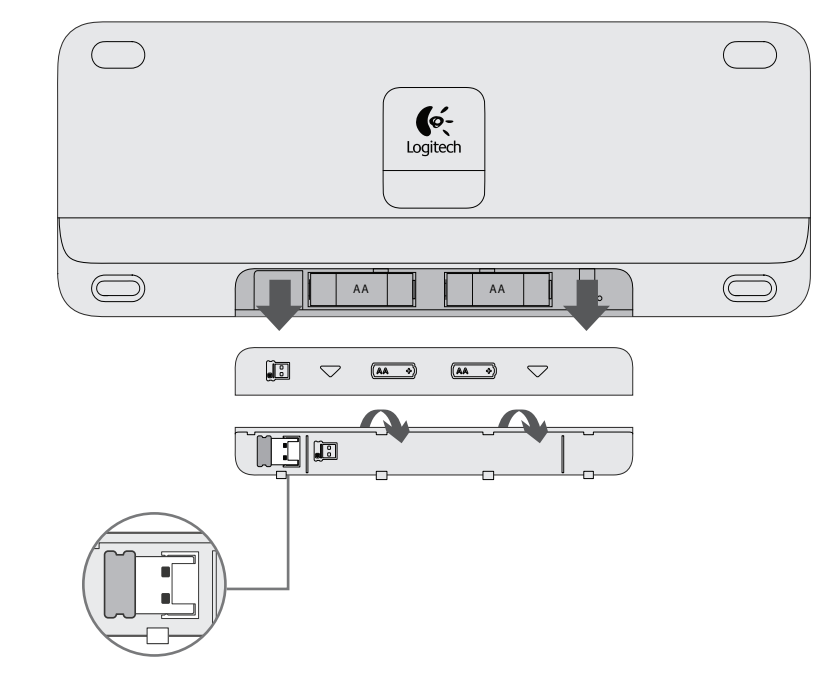

**Swipe from trackpad edge** 從觸控板邊緣滑動 트랙 패드 모서리에서 밀기

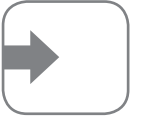

### Gestures/手勢/제스처

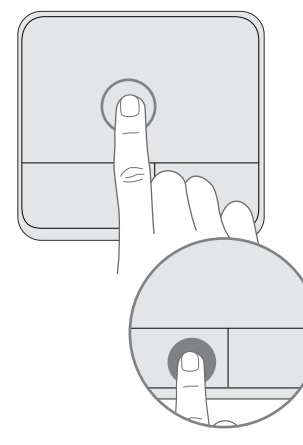

**Pinch or spread** 兩指收合或張開 손가락을 모으거나 펴기 **Zoom/**縮放**/**확대**/**축소

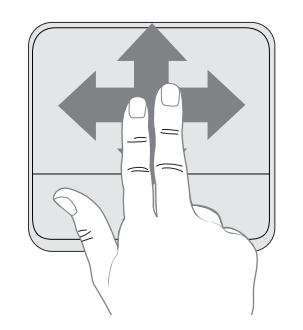

**Move the cursor/** 移動游標**/**커서 이동

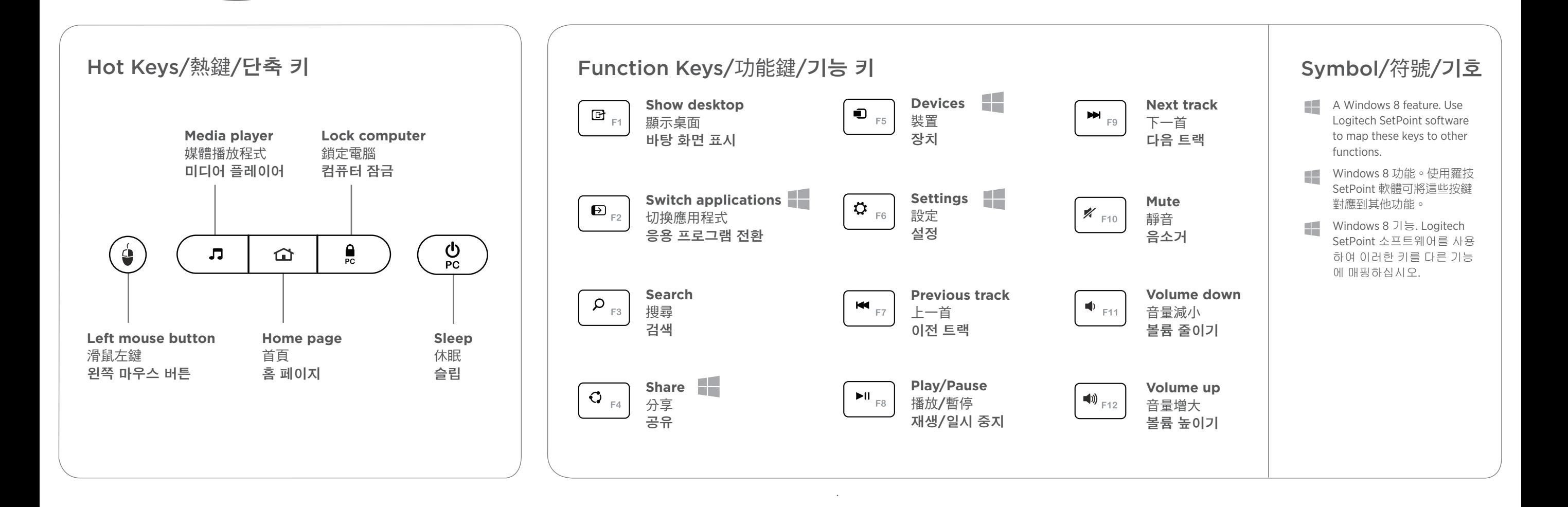

 $\bigtriangledown$ USB  $\leftarrow$ 四日

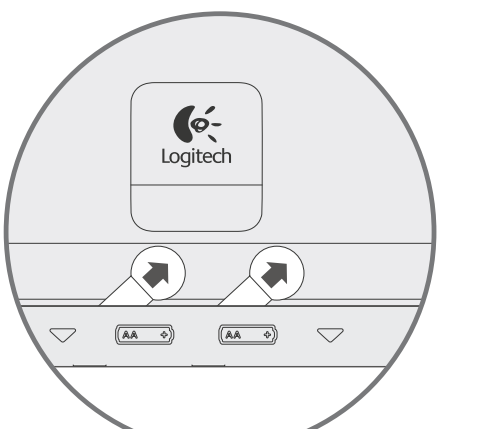

**Edge gestures** (**Windows 8**)**/ Edge** 手勢 (**Windows 8**)**/** 에지 제스처(**Windows 8**)

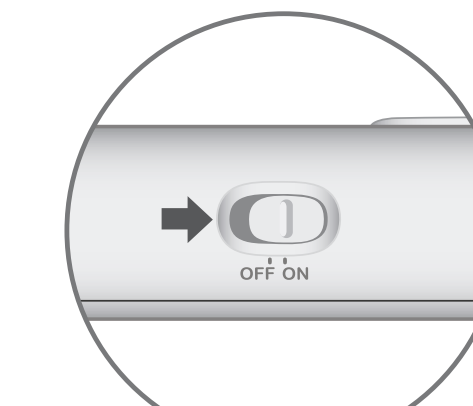

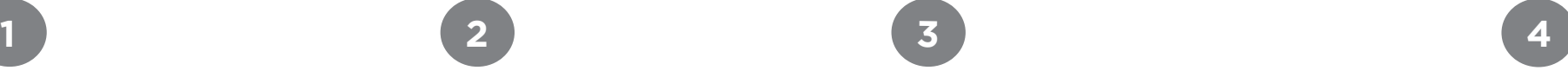

**Using a previous version of Windows?** Press  $\mathbb{N}$  + right click to disable edge gestures. **Scroll/**捲動**/**스크롤 **Swipe in any direction** 向任意方向滑動 다양한 방향으로 스와이프

**Swipe in any direction** 向任意方向滑動 다양한 방향으로 스와이프

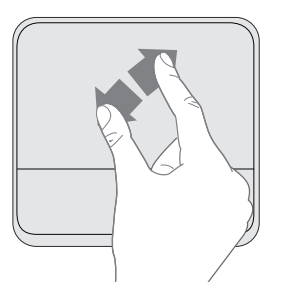

**Previous application**

上一個應用程式

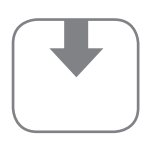

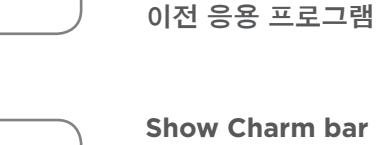

**Show Charm bar** 顯示 **Charm** 列 **Charm** 표시줄 표시

**Show Application bar** 顯示應用程式列 응용 프로그램 표시줄 표시

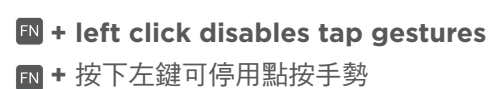

**+** 왼쪽 클릭은 탭 제스처를 비활성화합니다**.**

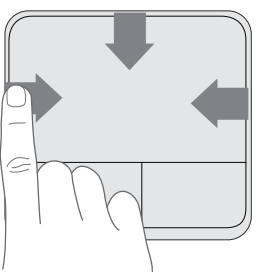

使用舊版的 **Windows?**  按下 **+** 按下右鍵可停用 **Edge** 手勢。

이전 버전의 **Windows**를 사용하십니까**?**  을 누른 상태에서 마우스 오른쪽 버튼을 클릭 하여 에지 제스처를 비활성화하십시오**.**

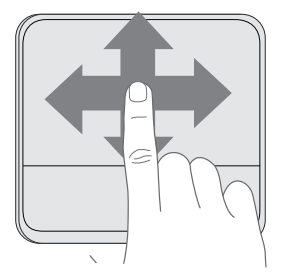

## English

### Software Installation

At the prompt, accept installation of Logitech software that adds support for function key customization.

### 繁體中文

軟體安裝 出現提示時,請接受羅技軟體的安裝要求 此軟體可加強對自訂功能鍵的支援。

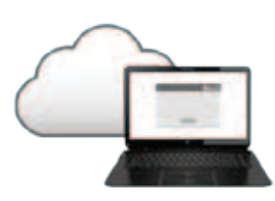

한국어

소프트웨어 설치

프롬프트에서 기능 키 커스터마이징 지원을 추가할 수 있는 로지텍 소프트 웨어 설치를 수락하십시오.

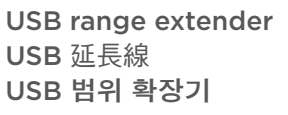

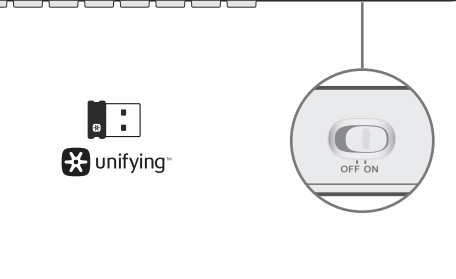

**Tap with one finger or press the left button** 單指點按或是按下左鍵 한 손가락으로 탭하거나 왼쪽 버튼을 누르십시오**.**

**Left**-**click/**按下左鍵**/** 왼쪽 클릭

**Tap with two fingers or press the right button** 以兩指點按或是按下右鍵 두 손가락으로 탭하거나 오른쪽 버튼을 누르십시오**.** 

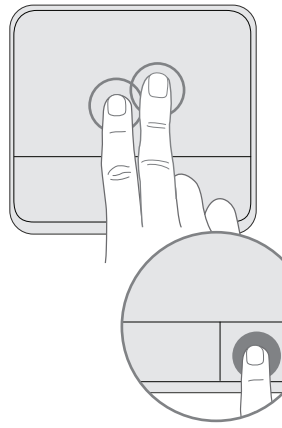

**Right**-**click/**按下右鍵**/** 오른쪽 클릭

### English

### Unifying

Logitech® Unifying technology connects up to six compatible Logitech mice and keyboards to the same receiver, using only one USB port for multiple devices. To learn more, visit the Unifying product page.

羅技® Unifying 技術可在同一個接收器上, 只使用一個 USB 連接埠即可連接最多 6 個相容的羅技滑鼠或鍵盤。若要瞭解 詳細資訊,請瀏覽 Unifying 產品頁面。

### 繁體中文

#### Unifying

### 한국어

#### Unifying

로지텍 Unifying 기술을 통해 하나의 USB 포트를 사용하여 최대 6개의 호환 가능한 로지텍 마우스 및 키보드를 동일 한 수신기에 연결이 가능합니다. 자세한 내용을 알아보려면 Unifying 제품 페이지를 방문하십시오.

# **BE** unifying

您可在線查看無線觸控板鍵盤產品頁面,此處可提供世界一 流的支援服務。除軟體外,您還可找到教學課程、疑難排解 技巧以及討論氣氛熱烈的論壇。

**www.logitech.com/support/unifying www.logitech.com/support/k400r**

### English Visit the Product Page

While you're online, visit the Wireless Touch Keyboard Product Page, your destination for world-class support. In addition to software, you'll find tutorials, troubleshooting tips, and live forums.

### 繁體中文 瀏覽產品頁面

- Check to see you remove the battery tabs.
- Restart the keyboard by turning it off and then back on.
- Check if you have connected the Unifying receiver.
- Move the Unifying receiver to another USB port on your computer. (Try plugging the receiver directly into the computer instead of a USB hub.)
- Use the USB Range Extender for a stronger signal.
- • Check the battery orientation. Replace the AA batteries.
- Some Function keys are for Windows® 8 usage, use Logitech SetPoint software to map these keys to other functions.

• Avoid resting unused fingers or your palm on the touch surface.

### 한국어 제품 페이지 방문

온라인으로 연결된 경우 무선 터치 키보드 제품 페이지를 방 문하고 최고의 온라인 지원을 받으십시오. 소프트웨어뿐만 아니라, 사용 지침, 문제 해결 팁 및 라이브 포럼을 확인할 수 있습니다.

- •請檢查是否已拉出電池標籤貼紙。
- •關閉鍵盤電源並再次開啟,重新啟動鍵盤。
- • 請檢查是否已連接 Unifying 接收器。
- • 將 Unifying 接收器移動到電腦上的其他 USB 連接 埠。(嘗試將接收器直接插入到電腦,而不是插入到 USB 集線器。)
- • 使用 USB 延長線以獲得更好的訊號。
- • 檢查電池方向。 更換 3 號 AA 電池。
- 某些功能鍵是為了在 Windows 8 中使用而設計, 使 用羅技 SetPoint 軟體可將這些按鍵對應到其他功能。

### English

#### Troubleshooting

#### **Touch Keyboard not working?**

- 키보드를 끈 다음 다시 켜서 시작하십시오.
- Unifying 수신기를 연결했는지 확인하십시오.
- Unifying 수신기를 컴퓨터의 다른 USB 포트로 옮기 십시오. (수신기를 USB 허브에 연결하지 말고 컴퓨 터에 직접 연결해 보십시오.)
- 보다 강력한 신호를 수신하려면 USB 범위 확장기를 사용하십시오.
- • 배터리 방향을 확인하십시오. AA 배터리를 교체하 십시오.
- 일부 기능 키는 Windows 8용입니다. Logitech SetPoint 소프트웨어를 사용하여 이러한 키를 다른 기능에 매핑하십시오.

#### **Problem with gestures?**

#### 繁體中文

#### 疑難排解

#### 觸控板鍵盤無法使用?

#### 有關於手勢的問題?

•不要將不使用的手指或手掌放置在觸控板表面上。

### 한국어

#### 문제 해결

#### 터치 키보드가 작동하지 않습니까**?**

• 배터리 탭을 제거했는지 확인하십시오.

#### 제스처에 문제가 있습니까**?**

• 터치 표면에 사용하지 않는 손가락이나 손바닥을 두지 않도록 하십시오.

### G-Logitech

© 2012 Logitech. All rights reserved. Logitech, the Logitech logo, and other Logitech marks are owned by Logitech and may be registered. Apple, Mac, and the Mac logo are trademarks of Apple Inc., registered in the U.S. and other countries. Bluetooth is a registered trademark of Bluetooth SIG, Inc. All other trademarks are the property of their respective owners. Logitech assumes no responsibility for any errors that may appear in this manual. Information contained herein is subject to change without notice.

www.logitech.com

依據台灣「低功率電波輻射性電機管理辦法」規定:

- 识像已信,能为于隐然描扬出电低速系统为。<br>第十二條 經型式認證合格之低功率射頻電機,非經許可,公司、商號或使用者均不得擅自<br>變更頻率、加大功率或變更原設計之特性及功能。
- 第十四條 低功率射頻電機之使用不得影響飛航安全及干擾合法通信;經發現有干擾現象時, 應立即停用,並改善至無干擾時方得繼續使用。前項合法通信,指依電信法規定作 業之無線電通信。低功率射頻電機須忍受合法通信或工業、科學及醫療用電波輻射 性電機設備之干擾。

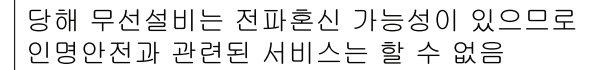

#### M/N:C-U0007 Rating:  $5V = 100mA$

Approval No.: ETA-418/2010/WRLO CMIIT ID: 2010DJ0355

CMIIT ID: 2011DJ1853

M/N:C-U0008 Rating:  $5V = 100mA$ 

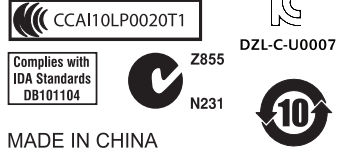

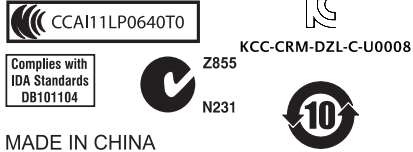

Approval No.: ETA-1115/2011/WRLO